Thank you for reading this file about **MCI Sequencer**, version 2.0, Copyright (c) 1994, Marvin E. Wilborne III.

# **OVERVIEW**

This program can be used to string together Wave Audio (.wav) files, Microsoft Video Files (.avi), Multimedia Movie (.mmm), and MIDI files (\*.mid). They can then be played sequentially. They can be mixed any way you like into one sequence and then played one after the other. You can use the software like a jukebox for playing your favorite MIDI and .wav files in the order you like. Or you can use it like I do to play several .avi files back to back without intervention.

The sequence file does not modify the files you sequence. You can save the sequence and come back to it later. You can automatically load a sequence by passing it to the program as the first parameter when it starts up. You can include this with the icon by editing the properties of the program.

Although this program has no help file, most controls display help in the status bar at the bottom of the MCI Sequencer window. Information about the menu bar and settings is described below.

# **INSTALLATION**

The program comes with a sample sequence and .wav files that are used by the sample sequence. The application and sample MSQ file should all be in the same directory. After starting MCI Sequencer, use the File Open menu option to load the sequence. Press Play to hear it.

The program uses **MCI.VBX**, **THREED.VBX**, **CMDIALOG.VBX** and **VBRUN300.DLL**.

Please copy these files to your WINDOWS\SYSTEM directory before running the application. VBRUN300.DLL is normally available as a seperate download since it's uncompressed size is about 400k. If you already have the supplied VBX files in your \WINDOWS\SYSTEM directory, don't copy the included files unless they are dated later than the ones you have. You don't have to move them to run the program. You can move them later if you decide to keep the program or keep them all in the same directory if you want to delete it after deciding not to keep it.

## **REGISTRATION**

This program is ShareWare. You may try it out for 30 days. If you decide that you like it and want to keep using it, please register by sending **\$20** (U.S. funds) to:

**Marvin E. Wilborne III Route 5, Box 1476, #5 Danville, VA 24540**

Registered users are entitled to the next version upgrade at no extra charge and telephone support.

Please feel free to distribute this software to others.

If you don't like the software or think of features that could be added to enhance it's use, please send them to me at the address above.

# **MCI SEQUENCER MENU BAR**

File

Load MCI Control

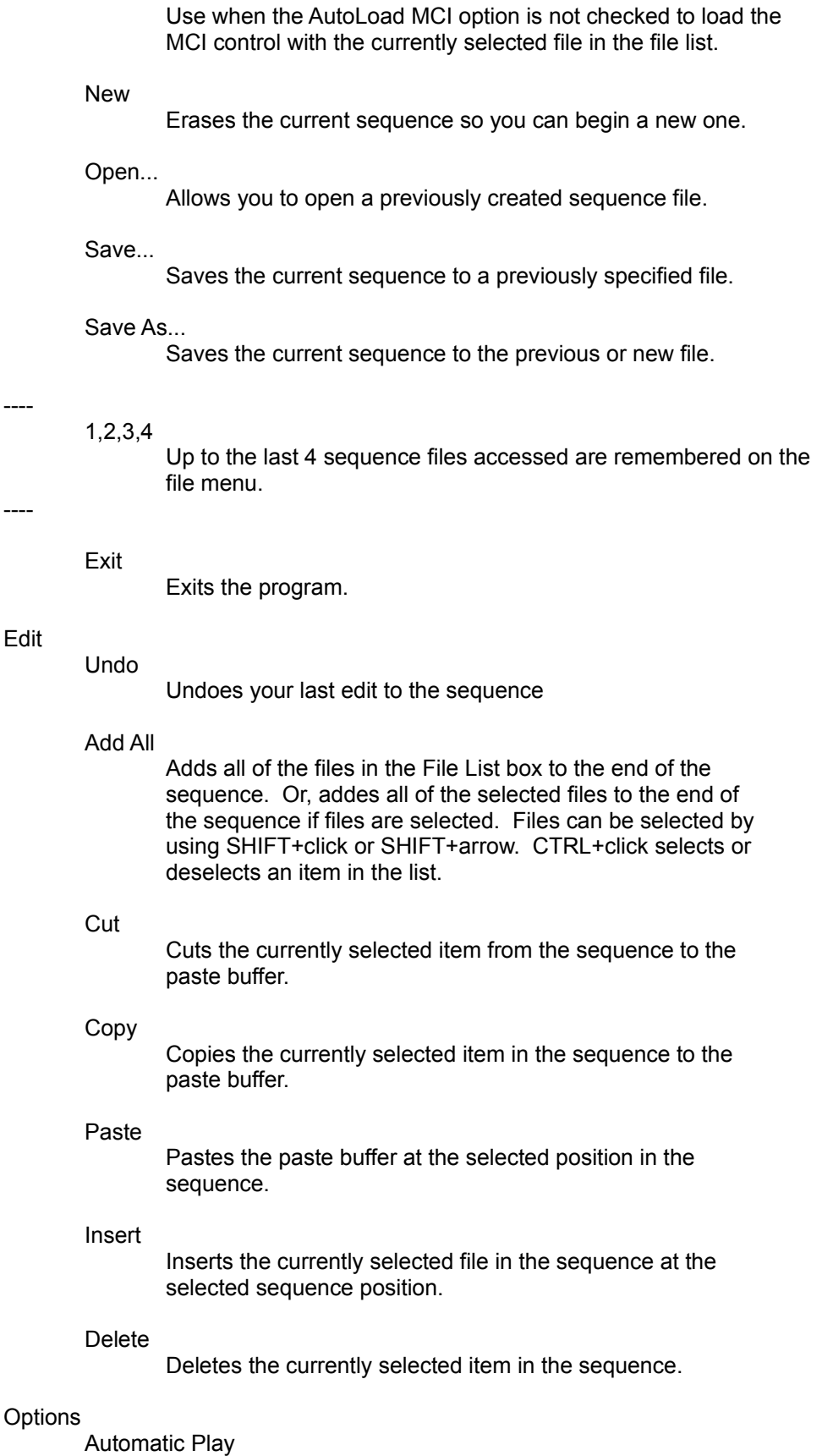

When an MSQ file is opened it can start playing automatically. When the program is started from the program manager with an MSQ file as the command line parameter, the file will play automatically.

### AutoLoad MCI

Check if you want to automatically load the MCI control with the currently selected file in the file list box and whenever a new file is selected in the file list box. You'll want to turn it off if you're dealing with very large files and want to improve the performance of the program when creating a sequence.

### Ignore File Errors

When playing a sequence, if this flag is set a file will be skipped and the next file selected if it isn't found or has other file errors. The error message will show up on the status bar at the bottom of the window.

If this flag isn't set, a message box will appear and the sequence will abort after you press "ok".

### Ignore MCI Errors

When playing a sequence, if this flag is set a file will be skipped and the next file selected if an MCI error occurs on the file. The error message will show up on the status bar at the bottom of the window.

If this flag isn't set, a message box will appear and the sequence will abort after you press "ok".

### Sound Effects

Turns on/off the program startup music and the Help About OK sound.

#### Save Settings on Exit

Sets the save settings on Exit Flag. If set, the current window position and other settings are written to the SEQUENCE.INI file when the program exits.

#### Save Current Settings

Saves the current settings in the SEQUENCE.INI file. Normally this would be used to write the settings if you have Save Settings on Exit off and want to save the current state of the program.

# Tools

# Launch Mixer

This menu option will execute the program specified in the SEQUENCE.INI file in the [Tools] section that follows the Mixer setting. This works great for launching mixer controls such as the ones provided with Sound Blaster(tm) by Creative Labs.

Of course, you could execute any program you like with this setting.

This menu option is not enabled if there is no setting for it in SEQUENCE.INI.

Help About

Displays the help about and registration information.

Any menu option that will cause the current sequence to be lost will prompt you before proceeding so that you may have a chance to save your work.

Hints and other information about MCI Sequencer:

You can remove the startup sound by deleting or renaming WINDBELL.WAV, or you can use the new Sound Effects option under the Options menu.

You can remove the About OK button Thank You message by deleting or renaming THANKYOU.WAV, (or if Sound Effects are disabled the message will not play).

## **SAMPLE SEQUENCE.INI**

[MCI Sequence] SoundFX=False SaveSettings=False Top=3456 Left=2304 AutoPlay=True IgnoreFileErrors=True AutoLoadMCI=False IgnoreMCI=True

[Last File] Last 1=J:\VB\SEQUENCE\TEST.MSQ Last 2=J:\VB\SEQUENCE\SAMPLE.MSQ Last 3=J:\TMP\DINOSAUR.MSQ

[Tools] Mixer=C:\SB16\winappl\sb16wmix.exe

## **MSQ (Multimedia Sequence) File Format:**

Each line of the MSQ file is a multimedia file name or an MCI sequencer command. MCI Sequencer commands start with the '#' character. The file ends with #End. '#' characters can be the first character of a multimedia file and it will not affect the operation of this program. The program distiguishes between commands and file names by having the file names in all lower case and the first letter of the command following the '#' character as upper case.

### **MCI Sequencer built in commands:**

Command Description #End marks the end of the sequence.

MCI Sequencer saves the complete path and file name for each file used in the sequence. If a file gets moved, then the sequence will point to the old location and will generate and error when played. You can continue the sequence after the error message by pressing Play again, or you can disable the error message so play continues uninterrupted under the Options menu.

## **Enhancements under consideration for the next version include:**

Looping constructs (Repeat, For Next, etc.)

- Programmed delays or pauses
- Nested sequences, or embedded sequence files

## **Version Release History:**

### **2.0, May, 1994**

- You get an opportunity to save your sequence changes before Windows exits.
- File History added in the File Menu to record up to the last 4 files opened.
- SEQUENCE.INI file added. True/False Flags available: SaveSettings, SoundFX, AutoPlay, IgnoreFileErrors, AutoLoadMCI, IgnoreMCIErrors.
	- Window Startup Values available: Top, Left (these values are used by the program to remember where you placed it on your desk top).
- Both file and MCI errors are trapped now.
- The entire Options menu was added.
- File Load MCI Control was added and works in conjuction with Options AutoLoad MCI to improve overall performance of the program.
- The Edit Undo menu option was added to allow restoring your sequence to the way it was before the previous edit.
- The Edit Add All function was added to add all files to the sequence or if files are selected using the multiple select features, then the selected files are added to the end of the sequence.
- The Edit Insert function is no longer enabled when there are no files to insert
- Although you can grab and stretch the borders of the window, the program maintains it's original size. There is no longer a maximize button on the program.

## **1.0, March, 1994:**

Initial release